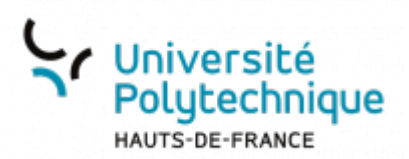

## **Alimenter la banque de question pour réaliser un test (quiz)**

## **Créer des catégories**

Une catégorie correspond à un dossier dans lequel vous allez pouvoir ranger vos questions.

Il est possible de créer autant de catégories que vous le souhaitez et de créer des sous-catégories.

Vous pouvez ainsi :

- vous y retrouver
- créer des questions aléatoires, c'est-à-dire qui piochent au hasard une (ou plusieurs) question(s) se trouvant dans une catégorie ou sous-catégorie
- Rendez-vous dans le menu **Plus** de la barre bleue et cliquez sur **Banque de questions** Vous accédez à la liste des questions et des catégories existantes.

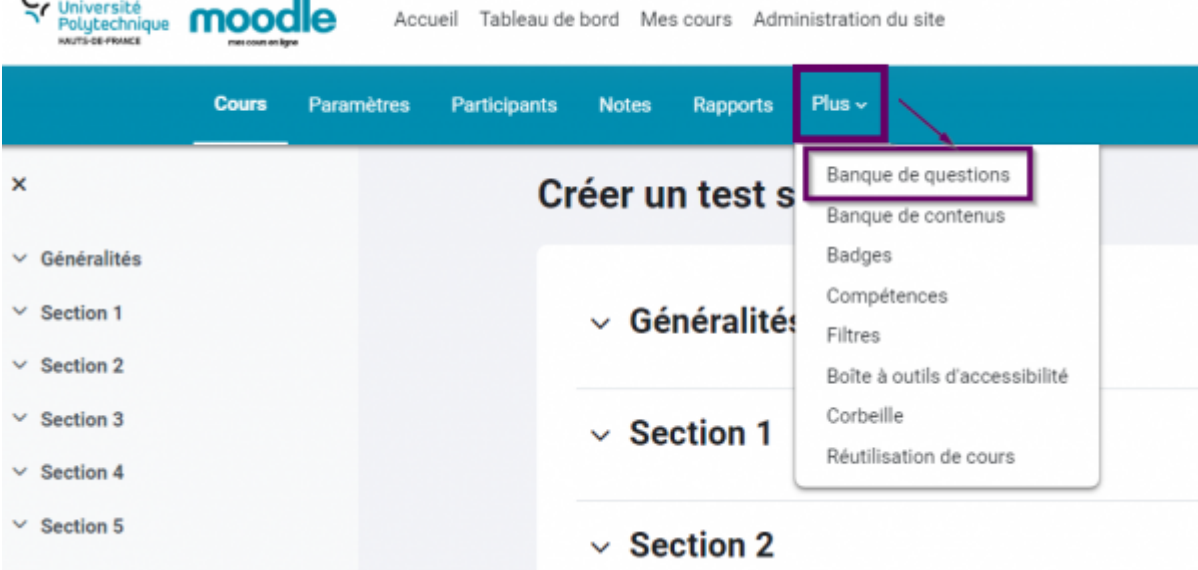

Sélectionnez **Catégories** dans le menu déroulant

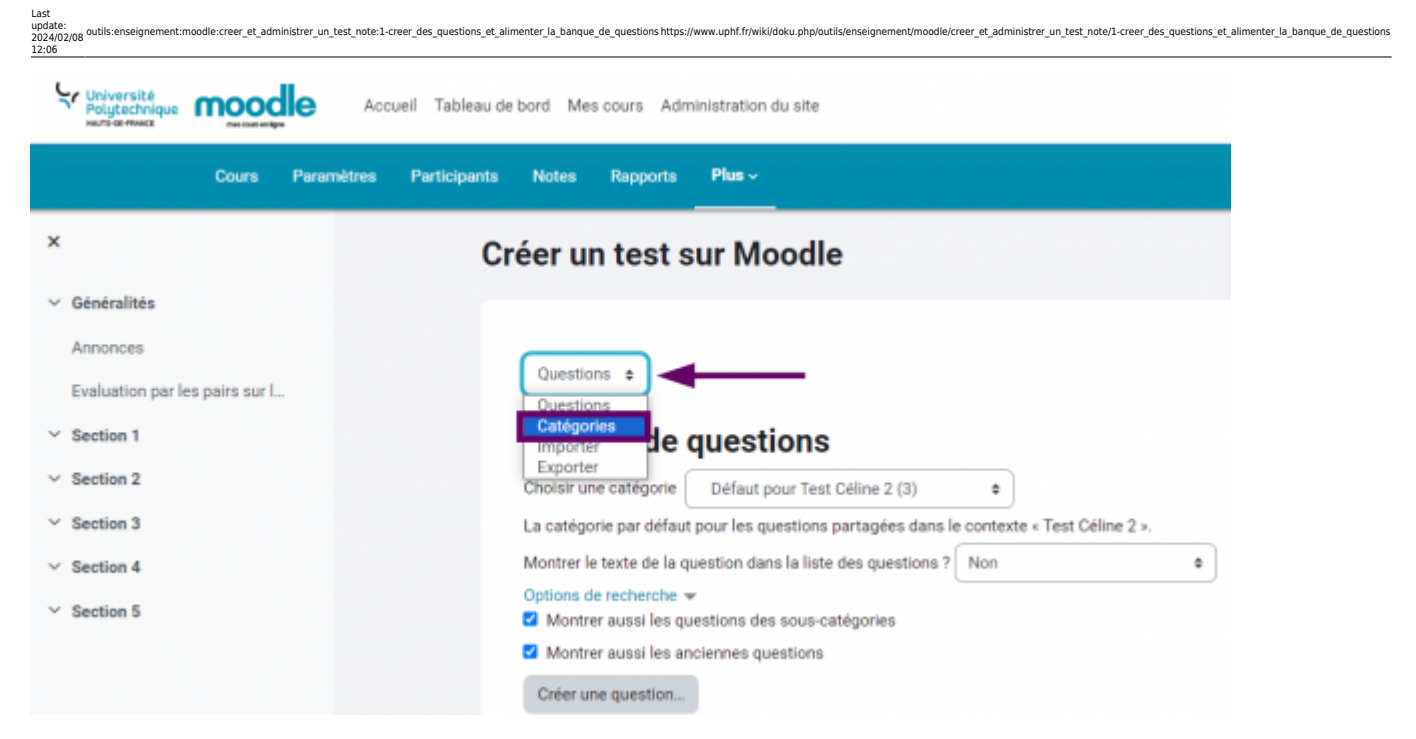

Cliquez sur le bouton **Ajouter une catégorie**

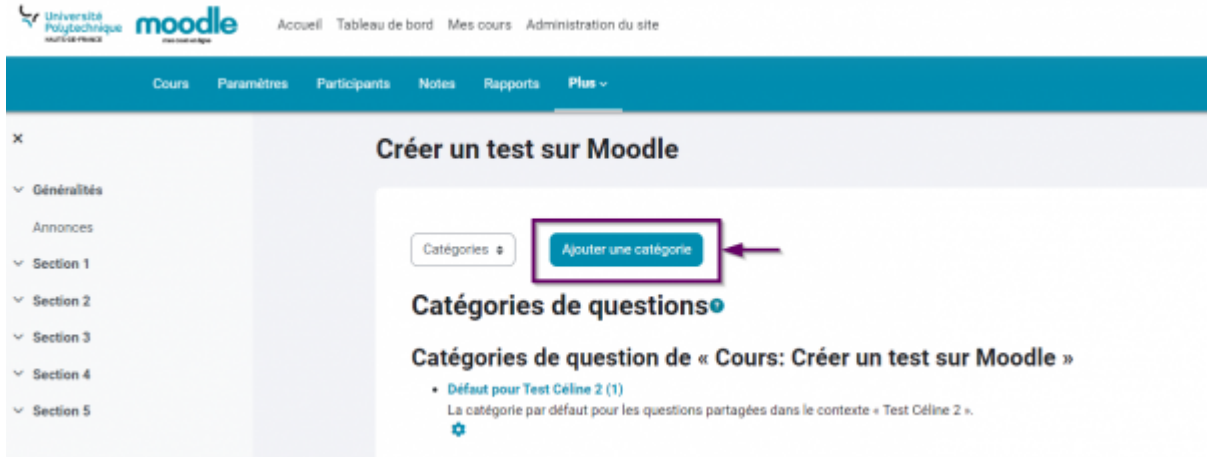

Choisissez la catégorie (qui peut être la racine du cours) dans lequel se trouvera la catégorie que vous créez

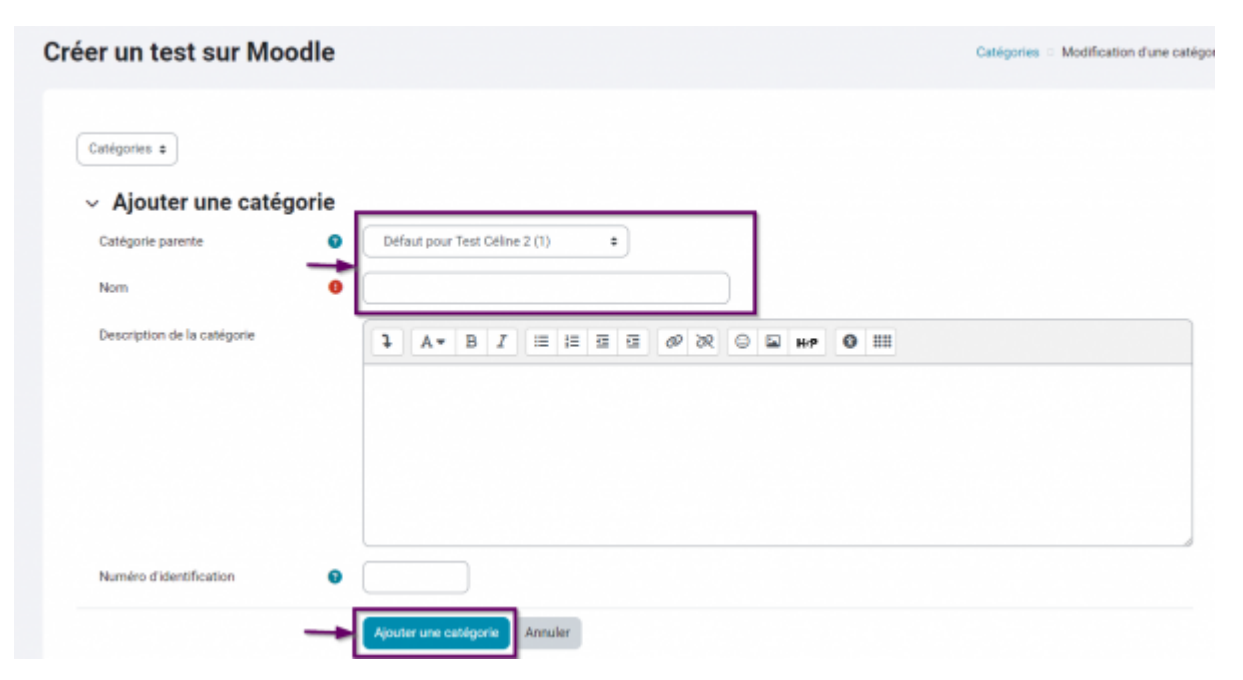

- Donnez un nom vous permettant de vous y retrouver
- Validez en cliquant sur le bouton **Ajouter une catégorie**

## **Créer des questions**

Assurez-vous de bien être dans le menu **Questions**, puis cliquez sur le bouton **Créer une question**

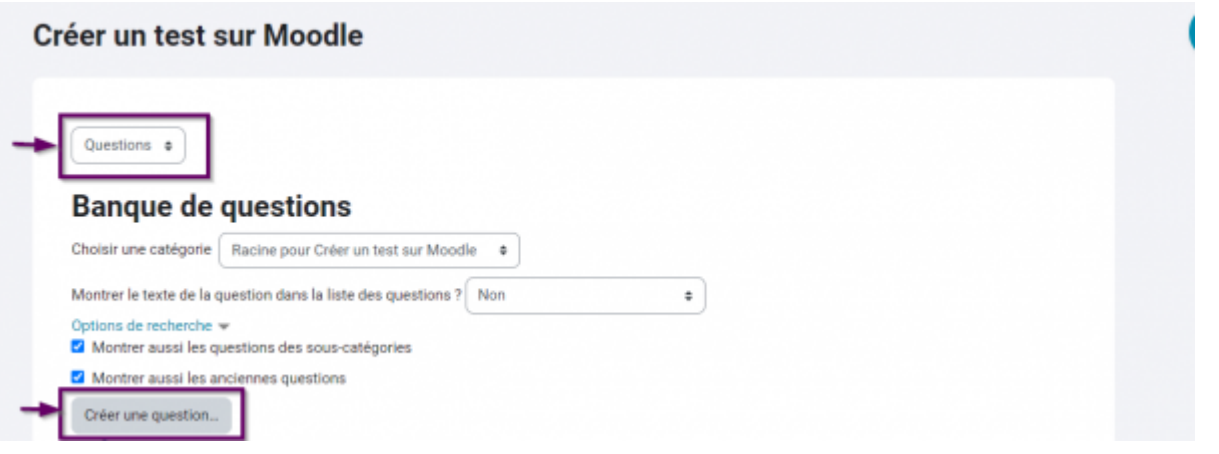

- Choisissez le type de question qui correspond à votre besoin et cliquez sur le bouton **Ajouter**
	- Vous avez la possibilité de choisir parmi un grand nombre de types différents de questions.

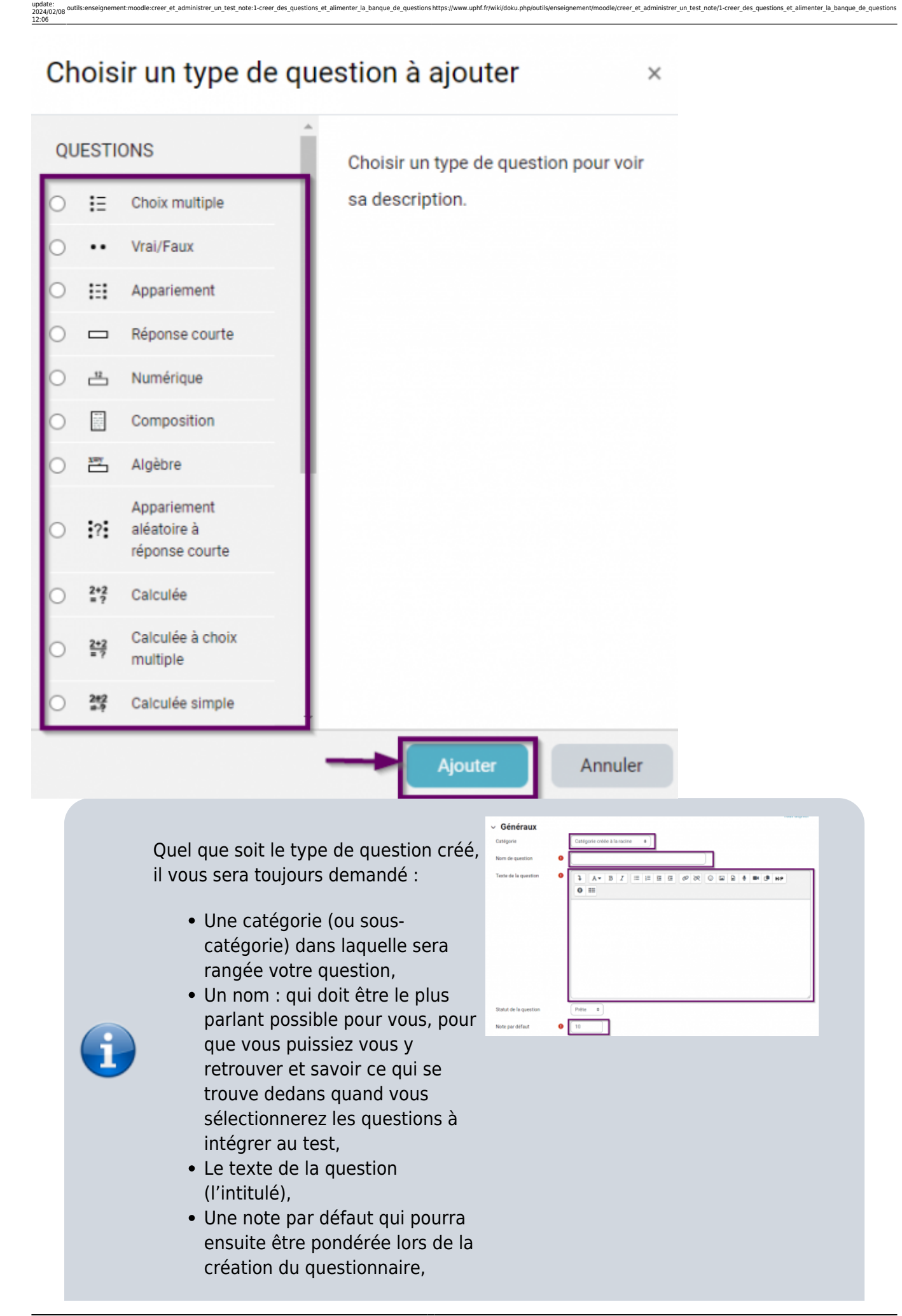

Last

Cette note n'est pas forcément utile ici ; elle pourra être positionnée lors de la création du test et de l'assemblage des questions.

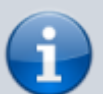

- Un feedback général qui pourra être proposé aux étudiants et qui concerne l'ensemble de la question (et ne dépend pas des réponses choisies),
- Une option **Mélanger** qui permet de proposer à chaque étudiant la même liste de réponses, mais dans un ordre différent.

## **Quelques types de questions**

- [Choix multiples \(QCM\)](https://www.uphf.fr/wiki/doku.php/outils/enseignement/moodle/creer_et_administrer_un_test_note/1-creer_des_questions_et_alimenter_la_banque_de_questions/1-choix_multiples)
- [Vrai/Faux](https://www.uphf.fr/wiki/doku.php/outils/enseignement/moodle/creer_et_administrer_un_test_note/1-creer_des_questions_et_alimenter_la_banque_de_questions/2-vrai_faux)
- [Appariement](https://www.uphf.fr/wiki/doku.php/outils/enseignement/moodle/creer_et_administrer_un_test_note/1-creer_des_questions_et_alimenter_la_banque_de_questions/3-appariement)
- [Réponse courte](https://www.uphf.fr/wiki/doku.php/outils/enseignement/moodle/creer_et_administrer_un_test_note/1-creer_des_questions_et_alimenter_la_banque_de_questions/4-reponse_courte)
- [Question numérique](https://www.uphf.fr/wiki/doku.php/outils/enseignement/moodle/creer_et_administrer_un_test_note/1-creer_des_questions_et_alimenter_la_banque_de_questions/5-question_numerique)
- [Question composition](https://www.uphf.fr/wiki/doku.php/outils/enseignement/moodle/creer_et_administrer_un_test_note/1-creer_des_questions_et_alimenter_la_banque_de_questions/6-question_composition)
- [Question cloze](https://www.uphf.fr/wiki/doku.php/outils/enseignement/moodle/creer_et_administrer_un_test_note/1-creer_des_questions_et_alimenter_la_banque_de_questions/7-question_cloze)
- [Question calculée](https://www.uphf.fr/wiki/doku.php/outils/enseignement/moodle/creer_et_administrer_un_test_note/1-creer_des_questions_et_alimenter_la_banque_de_questions/8-question_calculee)
- [Glisser-déposer sur texte](https://www.uphf.fr/wiki/doku.php/outils/enseignement/moodle/creer_et_administrer_un_test_note/1-creer_des_questions_et_alimenter_la_banque_de_questions/9-glisser-deposer_sur_texte)
- [Glisser-déposer sur image](https://www.uphf.fr/wiki/doku.php/outils/enseignement/moodle/creer_et_administrer_un_test_note/1-creer_des_questions_et_alimenter_la_banque_de_questions/10-glisser-deposer_sur_image)

From: <https://www.uphf.fr/wiki/> - **Espace de Documentation**

Permanent link:

**[https://www.uphf.fr/wiki/doku.php/outils/enseignement/moodle/creer\\_et\\_administrer\\_un\\_test\\_note/1-creer\\_des\\_questions\\_et\\_alimenter\\_la\\_banque\\_de\\_questions](https://www.uphf.fr/wiki/doku.php/outils/enseignement/moodle/creer_et_administrer_un_test_note/1-creer_des_questions_et_alimenter_la_banque_de_questions)**

Last update: **2024/02/08 12:06**

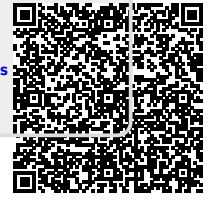